# Ультразвуковой дальномер Roborace HC-SR04: руководство по использованию

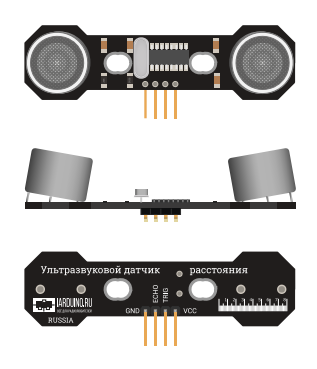

Ультразвуковой датчик [расстояния Roborace HC-SR04](https://iarduino.ru/shop/Sensory-Datchiki/roborace-proximity-hc-sr04.html) поможет мобильным роботам определять расстояния до объектов, объезжать препятствия и строить карту помещения. Дальномер также выступит в роли сенсора уровня воды, детектора движения или триггерам в охранных системах.

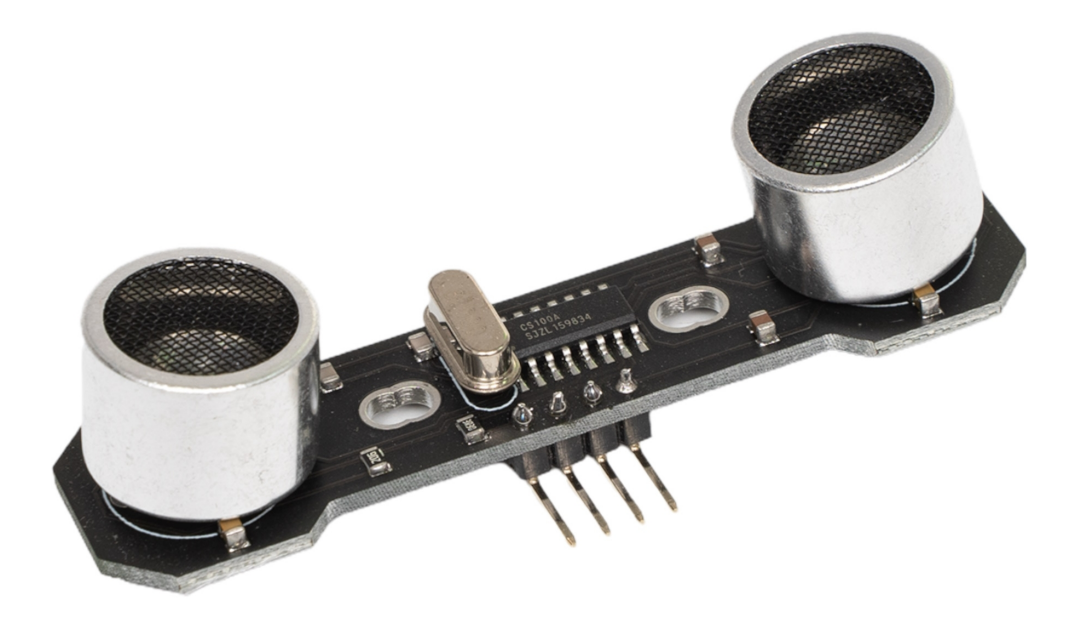

### Общие сведения

Ультразвуковой дальномер измеряет расстояние между датчиком и объектом с помощью эхолокации. Передатчик излучает ультразвуковую волну на частоте, неуловимой человеческим слухом. Достигая препятствие, сигнал отражается и возвращается на эхо-приёмник. Зная время, за которое звук проходит от передатчика до приемника, рассчитывается расстояние до объекта.

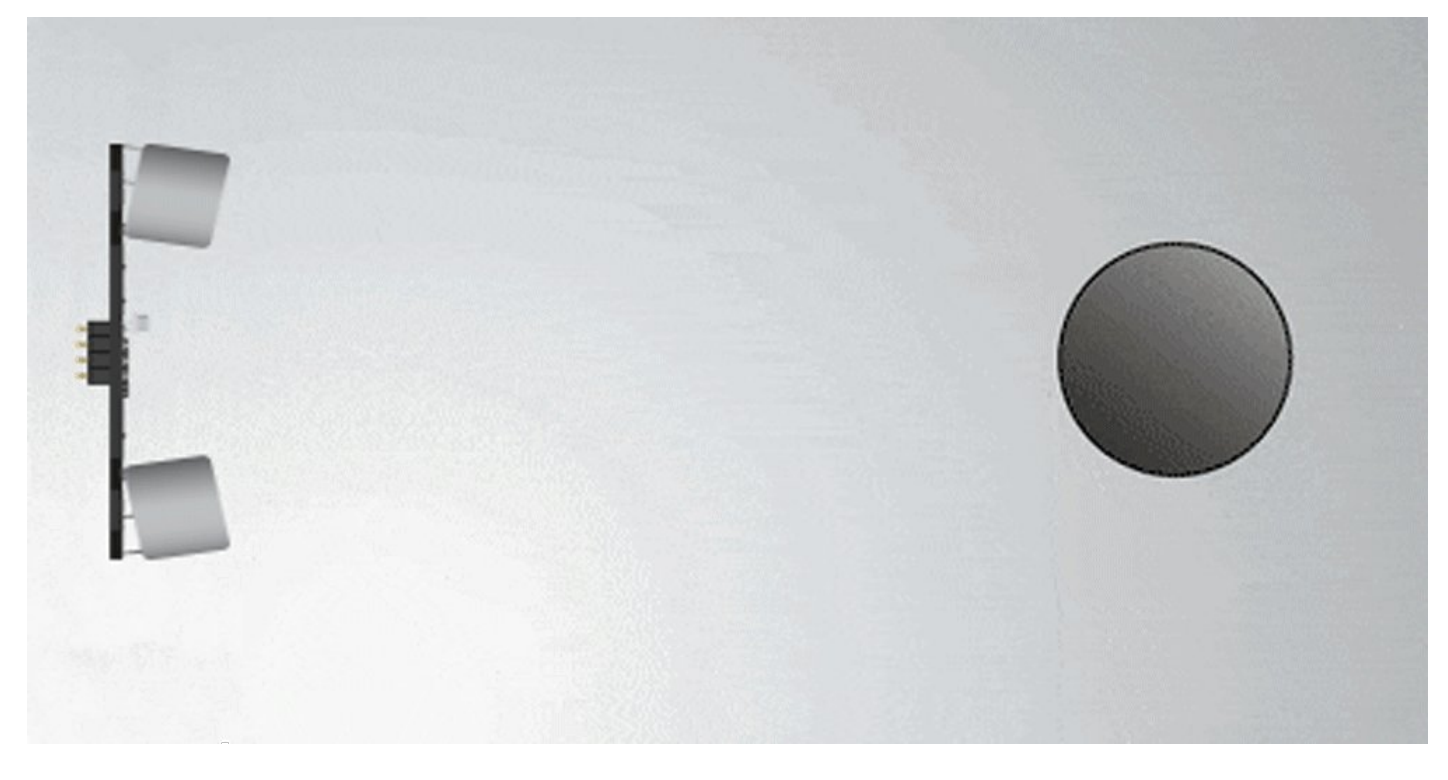

### Элементы платы

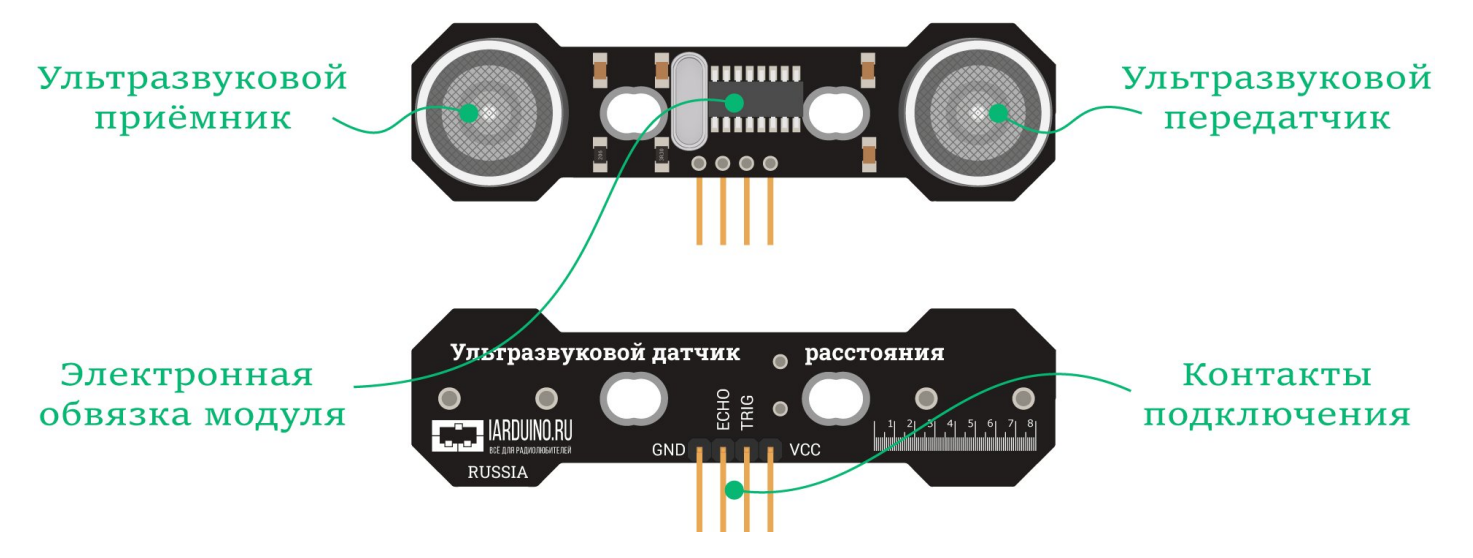

#### Ультразвуковой передатчик и приёмник

На модуле расположена пара ультразвуковых [преобразователей](https://iarduino.ru/file/607.html) сигналов.

- Передатчик (Transmitter) АW8Т40-160А00 предназначен для передачи ультразвуковых волн в окружающее пространство.
- Приёмник (Receive) AW8R40-160A00 предназначен для приёма отраженных ультразвуковых волн от предметов окружающего мира.

Ультразвуковой передатчик и приемник подключены к электронной обвязки модуля.

#### Электронная обвязка модуля

Электронная обвязка модуля выполнена на чипе CS100, который объединяет ультразвуковую схему передачи, ультразвуковую схему приёма и схему цифровой обработки. Для работы CS100

необходим кварцевый резонатор 8 МГц, также обвязка из конденсаторов и резисторов.

#### Контакты подключения

Датчик расстояния подключается к управляющей электронике через группу из четырёх контактов.

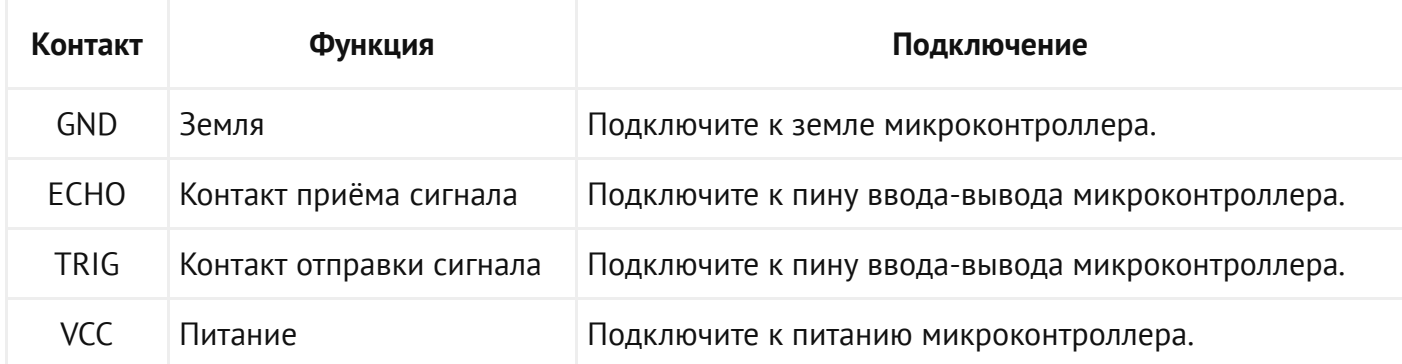

## Подробности работы

Давайте ещё раз более детально рассмотрим принцип работы ультразвукового дальномера.

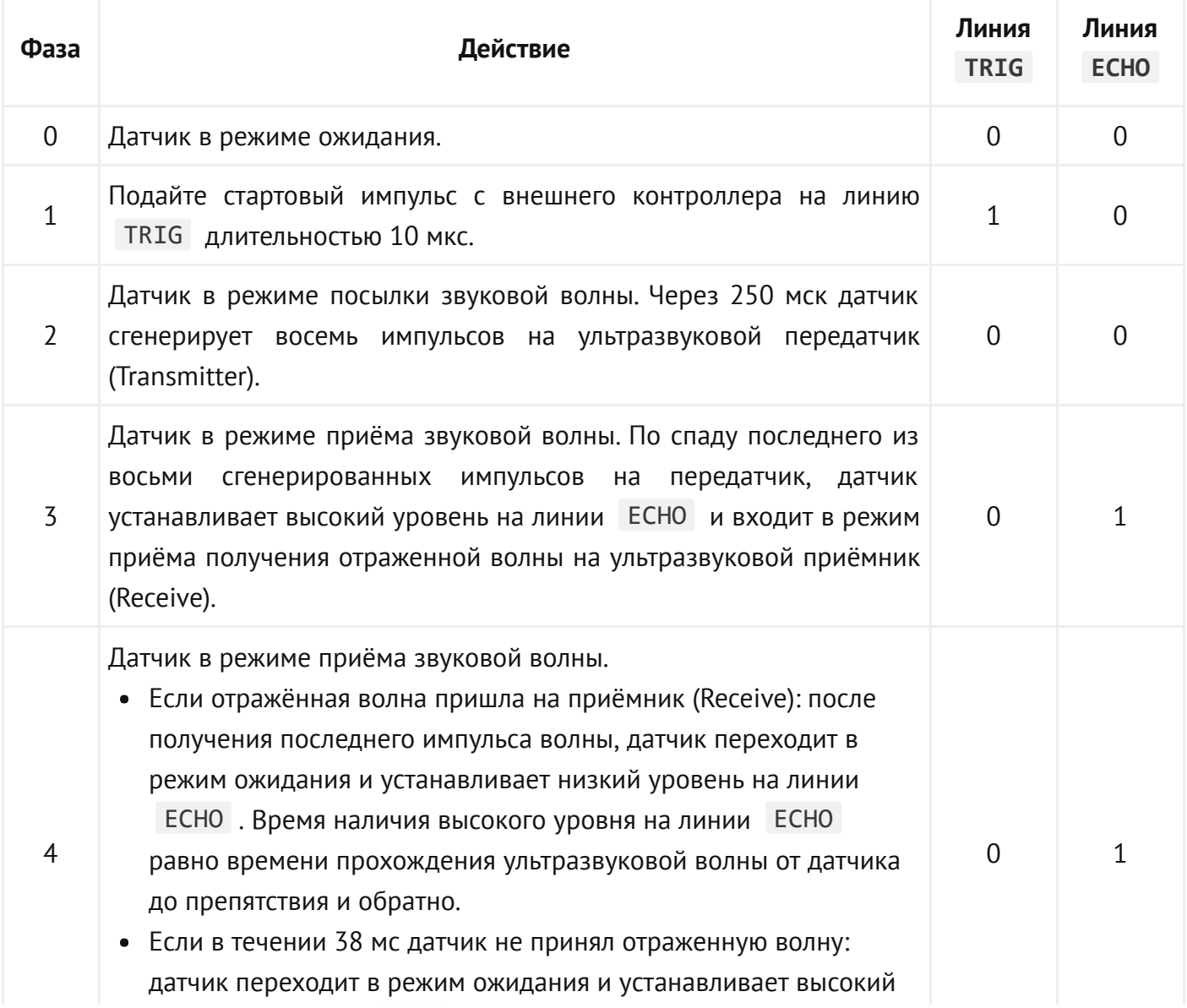

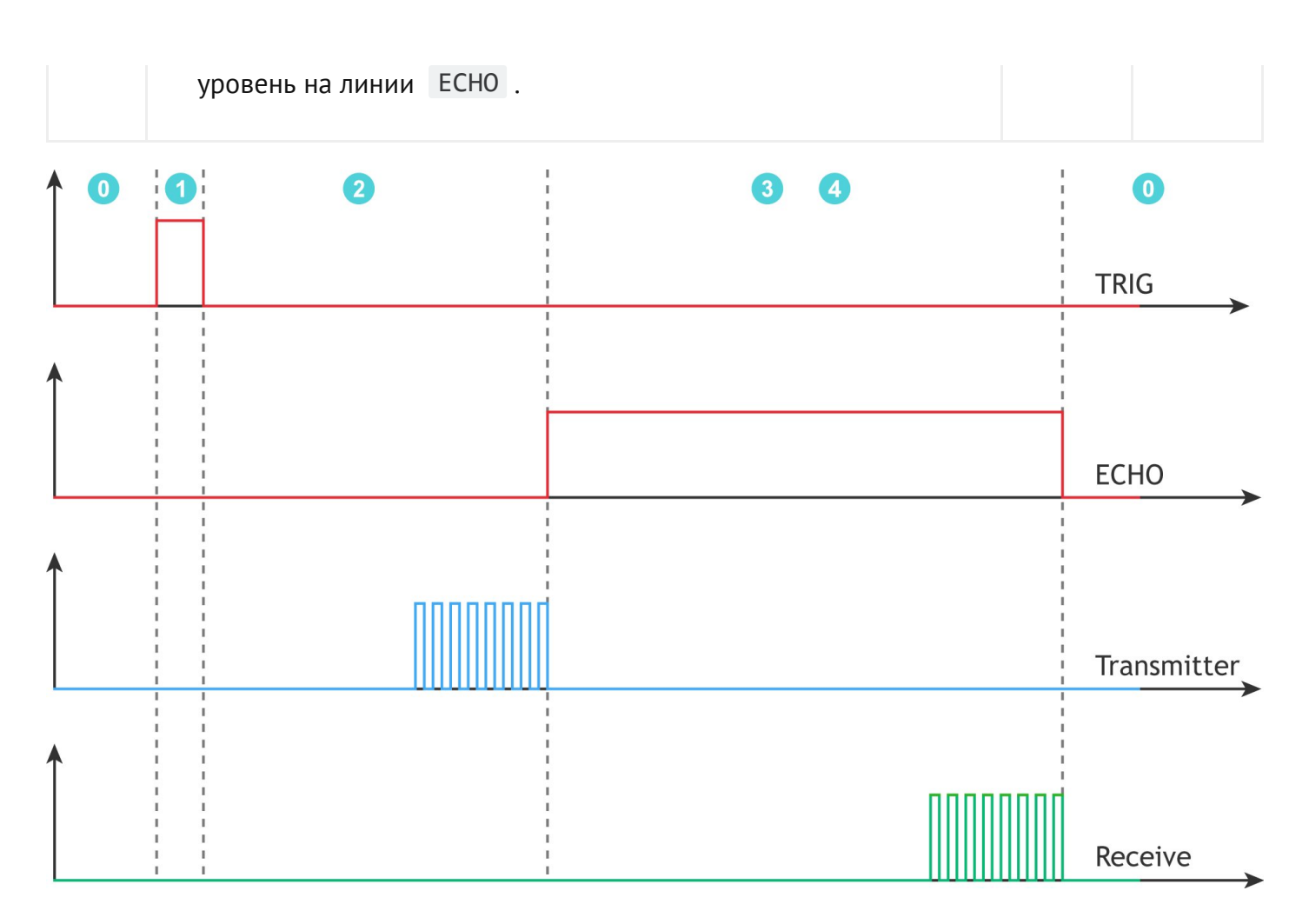

Рекомендуется выдерживать паузу не менее 50 мс между двумя измерениями, т.к. отражённая волна первого измерения может отразиться от удалённых объектов и стать причиной искажения результатов второго измерения.

> Но вы можете не задумываться о временных рамках, мы написали различные [библиотеки](#page-3-0) для упрощения работы с датчиком.

> А для фанатов физики, мы подготовили [подробный](https://iarduino.ru/file/446.html) Datasheet с [уравнениями](https://iarduino.ru/file/446.html) и формулами.

# Примеры работы с Arduino

### <span id="page-3-0"></span>Библиотеки

Для поиска расстояния до объекта, необходимо вручную посылать и контролировать время отклика импульса. Но вы можете не задумываться о временных рамках, мы написали целых три библиотеки для упрощения работы с датчиком. Каждая библиотека имеет преимущества и недостатки.

#### Библиотека [iarduino\\_HC\\_SR04](https://iarduino.ru/file/17.html)

Посылка и приём импульсов происходит программно.

- Преимущества:
	- Совместимость со всеми платами Arduino.
	- Дальномер можно подключать к любым выводам Arduino.
- Недостатки:
	- Библиотека ждёт ответа от датчика, который может длиться до 38 мс.

#### Библиотека [iarduino\\_HC\\_SR04\\_tmr](https://iarduino.ru/file/548.html)

Посылка и приём импульсов происходит через аппаратный таймер — Timer2.

- Преимущество:
	- Библиотека не ждёт ответа от датчика, который может длиться до 38 мс.
- Недостатки:
	- Совместимость только с платами Arduino с ядром AVR: Uno, Leonardo, Mega, Nano и их аналоги.
	- Нельзя использовать ШИМ на контактах: 3 и 11
	- Нельзя подключить более четырёх дальномеров.
	- Нельзя работать с библиотеками которые так же используют аппаратный таймер . Timer2

#### Библиотека [iarduino\\_HC\\_SR04\\_int](https://iarduino.ru/file/283.html)

Посылка и приём импульсов происходит через аппаратные прерывания.

- Преимущество:
	- Библиотека не ждёт ответа от датчика, который может длиться до 38 мс.
- Недостатки:
	- Совместимость только с платами Arduino, которые поддерживают прерывания.
	- Контакт нужно подключать только к тем выводам Arduino, которые поддерживают ECHO внешние прерывания. Контакт TRIG можно подключать к любому выводу Arduino.
	- Количество подключаемых датчиков ограничено количеством выводов с прерыванием.

На каждой плате распиновка и количество прерываний отличается между собой. Для справки читайте официальную [документацию](https://www.arduino.cc/reference/en/language/functions/external-interrupts/attachinterrupt/) от [производителя.](https://www.arduino.cc/reference/en/language/functions/external-interrupts/attachinterrupt/)

Рассмотрим по одному примеру для каждой библиотеки.

### Пример работы с iarduino\_HC\_SR04

Библиотека iarduino\_HC\_SR04 позволяет использовать любые платы Arduino. Для примера возьмём контроллер [Arduino](https://iarduino.ru/shop/boards/Arduino-Uno-original-Italian.html) Uno.

#### Что понадобится

- 1× [Arduino Uno](https://iarduino.ru/shop/boards/Arduino-Uno-original-Italian.html)
- 1× [Дальномер Roborace HC-SR04](https://iarduino.ru/shop/Sensory-Datchiki/roborace-proximity-hc-sr04.html)
- 1× Соединительные [провода «папа-мама»](https://iarduino.ru/shop/Provoda-kabeli/nabor-provodov-laquo-papa-mama-raquo-40sht-10sm.html)
- 1× [Кабель USB](https://iarduino.ru/shop/Provoda-kabeli/kabel-usb.html)

Рекомендуем также обратить внимание на дополнительные расширения:

- [Trema Shield](https://iarduino.ru/shop/Expansion-payments/trema-shield.html) поможет подключить дальномер к Arduino с помощью [соединительных](https://iarduino.ru/shop/Provoda-kabeli/nabor-provodov-laquo-mama-mama-raquo-40sht-10sm.html) провода [«мама-мама»](https://iarduino.ru/shop/Provoda-kabeli/nabor-provodov-laquo-mama-mama-raquo-40sht-10sm.html).
- [ICSP-переходник](https://iarduino.ru/shop/Expansion-payments/converter-icsp-hc-sr04.html) поможет подключить дальномер к Arduino без проводов вовсе.

#### Схема устройства

Библиотека iarduino\_HC\_SR04 позволяет использовать для коммуникации с дальномером любые пины ввода-вывода. Для примера повесим контакты датчика расстояния TRIG и ECHO на пины контроллера  $\begin{array}{|c|c|c|c|c|}\n12 & \text{m} & 11 \\
\end{array}$ .

// Назначаем пины датчика расстояния constexpr uint8 t PIN SENSOR TRIG =  $12$ ; constexpr uint8\_t PIN\_SENSOR\_ECHO = 11;

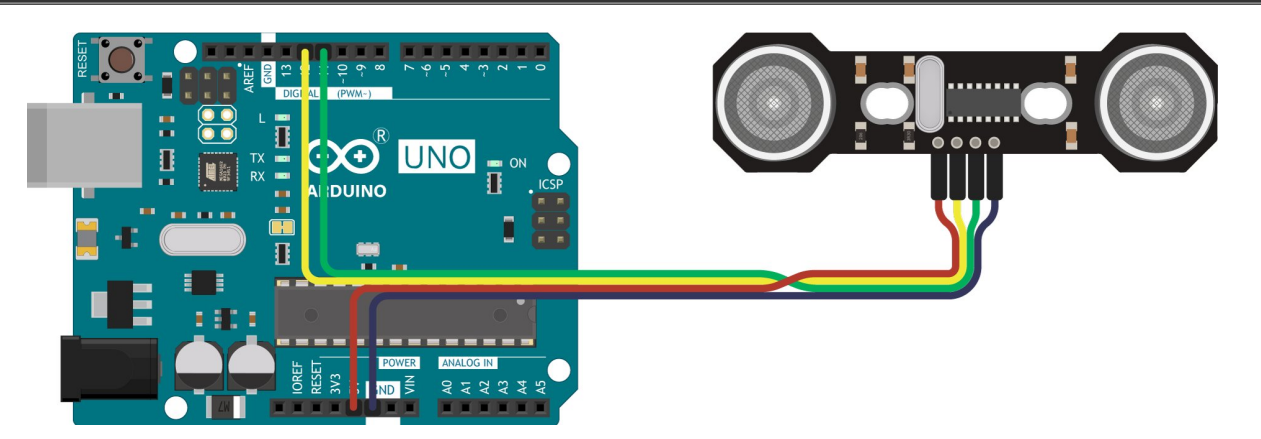

Схема устройства с Trema Shield

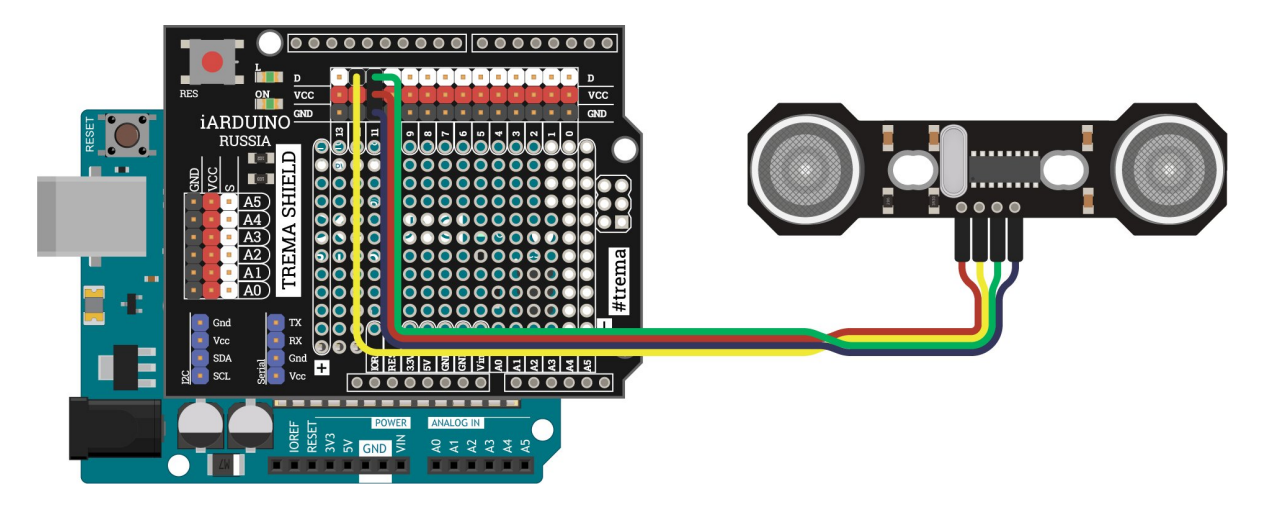

#### Схема устройства через ICSP-переходник

При коммуникации дальномера через ICSP-переходник, используйте инициализацию пинов ЕСНО и TRIG приведённую ниже. Все подробности мы описали в [отдельной](https://wiki.iarduino.ru/page/converter-icsp-hc-sr04/) статье по ICSP[переходнику.](https://wiki.iarduino.ru/page/converter-icsp-hc-sr04/)

// Назначаем пины датчика расстояния constexpr uint8 t PIN SENSOR TRIG = PIN SPI MISO; constexpr uint8\_t PIN\_SENSOR\_ECHO = PIN\_SPI\_MOSI;

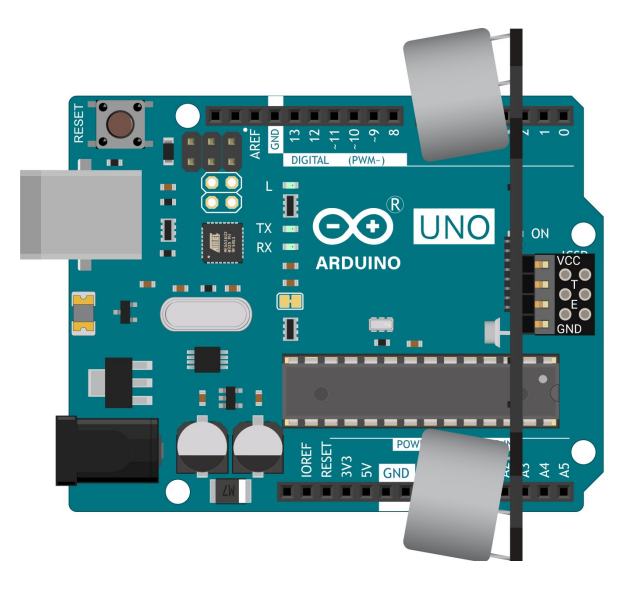

#### Программная настройка

- Скачайте и [настройте Arduino IDE.](https://wiki.iarduino.ru/page/ustanovka-nastroyka-programmnoy-obolochki-arduino-ide-dlya-windows/)
- Скачайте и установите библиотеку iarduino HC SR04.

#### Программный код

```
// Библиотека для работы с дальномером
#include <iarduino HC SR04.h>
// Назначаем пины датчика расстояния
constexpr uint8_t PIN_SENSOR_TRIG = 12; 
constexpr uint8 t PIN SENSOR ECHO = 11;
// Создаем объект для работы с дальномером
// и передаем в него пины TRIG и ECHO
 iarduino_HC_SR04 sensor(PIN_SENSOR_TRIG, PIN_SENSOR_ECHO); 
void setup(){ 
 // Открываем Serial‐порт
  Serial.begin(9600);
 }
```
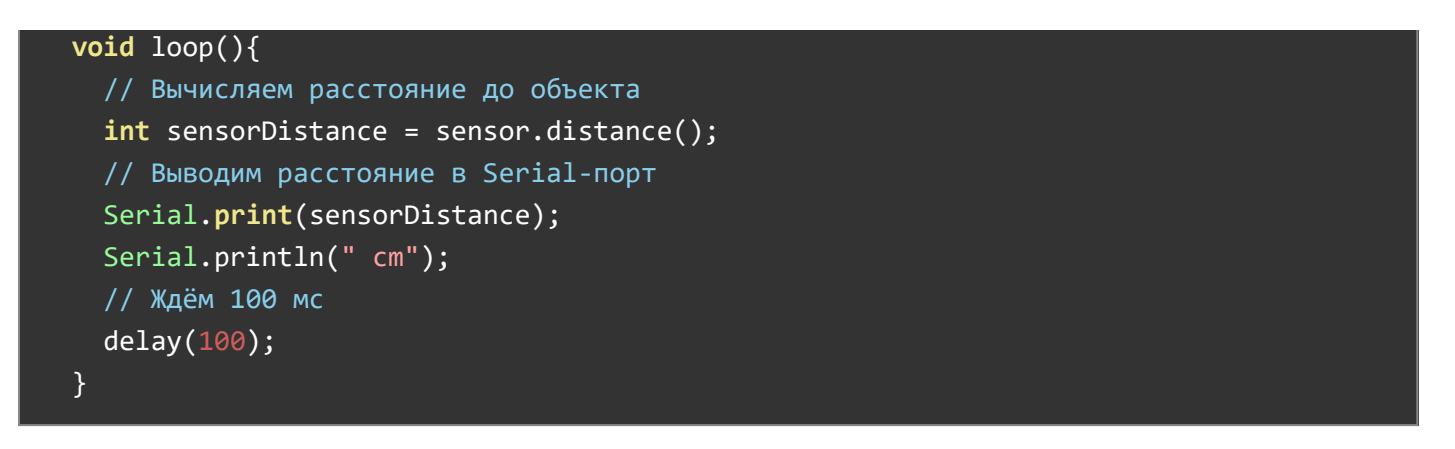

#### Результат работы

После прошивки устройства, дальномер будем считывать расстояние до преграды и выводить в консоль.

### Пример работы с iarduino\_HC\_SR04\_tmr

Библиотека iarduino\_HC\_SR04\_tmr позволяет использовать только Arduino с ядром AVR. Для примера возьмём контроллер [Arduino Uno.](https://iarduino.ru/shop/boards/Arduino-Uno-original-Italian.html)

#### Что понадобится

- 1× [Arduino Uno](https://iarduino.ru/shop/boards/Arduino-Uno-original-Italian.html)
- 1× [Дальномер Roborace HC-SR04](https://iarduino.ru/shop/Sensory-Datchiki/roborace-proximity-hc-sr04.html)
- 1× Соединительные [провода «папа-мама»](https://iarduino.ru/shop/Provoda-kabeli/nabor-provodov-laquo-papa-mama-raquo-40sht-10sm.html)
- 1× [Кабель USB](https://iarduino.ru/shop/Provoda-kabeli/kabel-usb.html)

Рекомендуем также обратить внимание на дополнительные расширения:

- [Trema Shield](https://iarduino.ru/shop/Expansion-payments/trema-shield.html) поможет подключить дальномер к Arduino с помощью [соединительных](https://iarduino.ru/shop/Provoda-kabeli/nabor-provodov-laquo-mama-mama-raquo-40sht-10sm.html) провода [«мама-мама»](https://iarduino.ru/shop/Provoda-kabeli/nabor-provodov-laquo-mama-mama-raquo-40sht-10sm.html).
- [ICSP-переходник](https://iarduino.ru/shop/Expansion-payments/converter-icsp-hc-sr04.html) поможет подключить дальномер к Arduino без проводов вовсе.

#### Схема устройства

Библиотека iarduino\_HC\_SR04\_tmr позволяет использовать для коммуникации с дальномером любые пины ввода-вывода. Для примера повесим контакты датчика расстояния TRIG и ЕСНО напины контроллера 12 и 11.

// Назначаем пины датчика расстояния constexpr uint8 t PIN SENSOR TRIG =  $12$ ; constexpr uint8 t PIN SENSOR ECHO =  $11$ ;

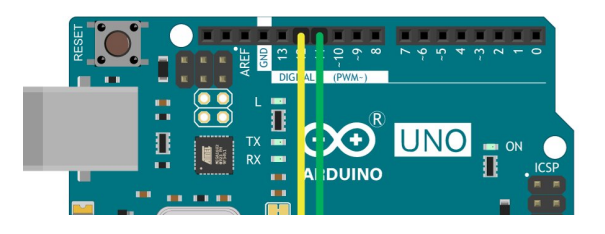

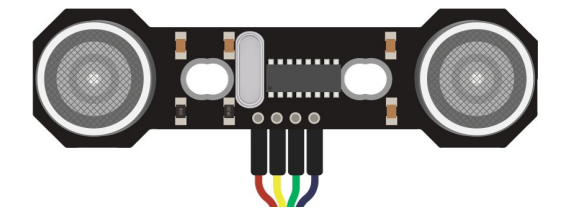

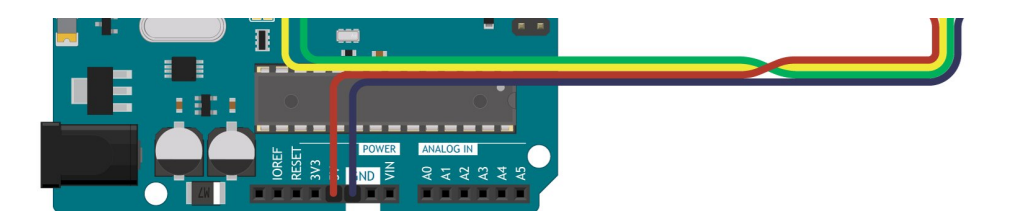

Схема устройства с Trema Shield

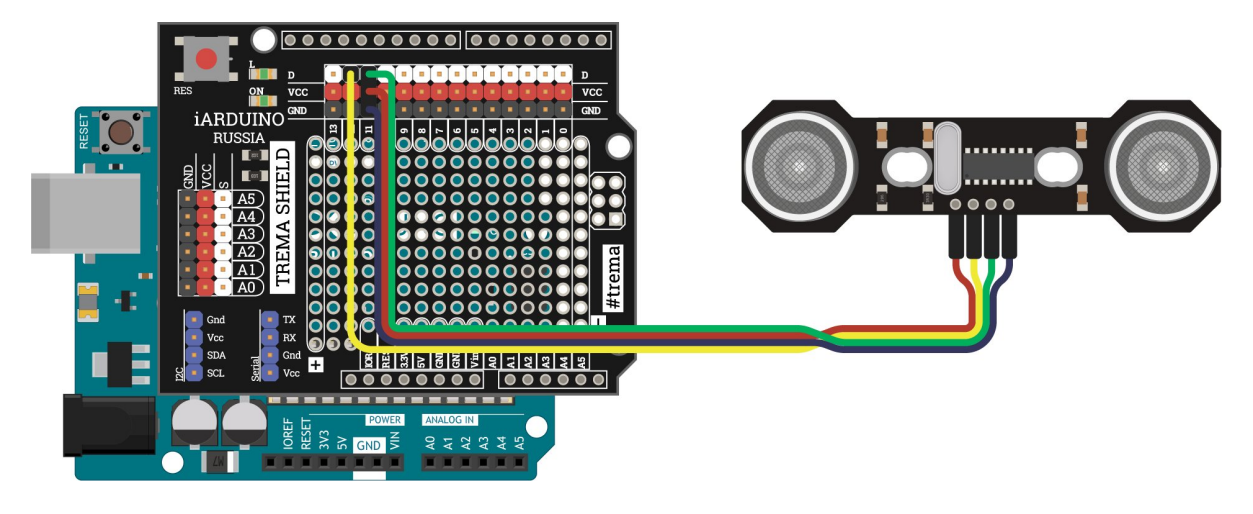

Схема устройства через ICSP-переходник

При коммуникации дальномера через ICSP-переходник, используйте инициализацию пинов ЕСНО и TRIG приведённую ниже. Все подробности мы описали в [отдельной](https://wiki.iarduino.ru/page/converter-icsp-hc-sr04/) статье по ICSP[переходнику.](https://wiki.iarduino.ru/page/converter-icsp-hc-sr04/)

```
// Назначаем пины датчика расстояния
constexpr uint8_t PIN_SENSOR_TRIG = PIN_SPI_MISO; 
constexpr uint8 t PIN SENSOR ECHO = PIN SPI MOSI;
```
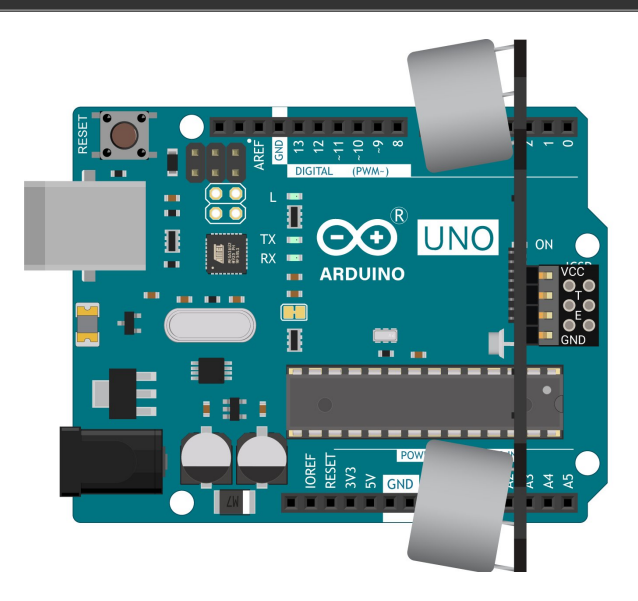

#### Программная настройка

- Скачайте и [настройте Arduino IDE.](https://wiki.iarduino.ru/page/ustanovka-nastroyka-programmnoy-obolochki-arduino-ide-dlya-windows/)
- Скачайте и установите библиотеку iarduino HC SR04 tmr.

```
// Библиотека для работы с дальномером
#include <iarduino HC SR04 tmr.h>
// Назначаем пины датчика расстояния
constexpr uint8 t PIN SENSOR TRIG = 12;
constexpr uint8_t PIN_SENSOR_ECHO = 11; 
// Создаем объект для работы с дальномером
// и передаем в него пины TRIG и ECHO
 iarduino_HC_SR04_tmr sensor(PIN_SENSOR_TRIG, PIN_SENSOR_ECHO); 
void setup(){ 
 // Открываем Serial‐порт
 Serial.begin(9600);
 // Инициируем работу с датчиком
  sensor.begin(); 
 } 
void loop(){ 
 // Вычисляем расстояние до объекта
 int sensorDistance = sensor.distance(); 
 // Выводим расстояние в Serial‐порт
 Serial.print(sensorDistance); 
 Serial.println(" cm");
 // Ждём 100 мс
  delay(100); 
 }
```
#### Результат работы

После прошивки устройства, дальномер будем считывать расстояние до преграды и выводить в консоль.

#### Пример работы с iarduino\_HC\_SR04\_int

Библиотека iarduino\_HC\_SR04\_int позволяет использовать платы Arduino с поддержкой внешних прерываний. Для примера возьмём контроллер [Arduino Uno](https://iarduino.ru/shop/boards/Arduino-Uno-original-Italian.html).

#### Что понадобится

- 1× [Arduino Uno](https://iarduino.ru/shop/boards/Arduino-Uno-original-Italian.html)
- 1× [Дальномер Roborace HC-SR04](https://iarduino.ru/shop/Sensory-Datchiki/roborace-proximity-hc-sr04.html)
- 1× Соединительные [провода «папа-мама»](https://iarduino.ru/shop/Provoda-kabeli/nabor-provodov-laquo-papa-mama-raquo-40sht-10sm.html)
- 1× [Кабель USB](https://iarduino.ru/shop/Provoda-kabeli/kabel-usb.html)

Рекомендуем также обратить внимание на дополнительную плату расширения [Trema Shield,](https://iarduino.ru/shop/Expansion-payments/trema-shield.html)

которая поможет подключить дальномер к Arduino с помощью соединительных [провода «мама](https://iarduino.ru/shop/Provoda-kabeli/nabor-provodov-laquo-mama-mama-raquo-40sht-10sm.html)[мама»](https://iarduino.ru/shop/Provoda-kabeli/nabor-provodov-laquo-mama-mama-raquo-40sht-10sm.html).

#### Схема устройства

Библиотека iarduino\_HC\_SR04\_int позволяет на пин TRIG вешать любой контакт вводавывода, а на пин ECHO пребует контакт с поддержкой внешнего прерывания. Для примера повесим контакты датчика расстояния TRIG и ECHO на пины контроллера 3 и 2.

// Назначаем пины датчика расстояния constexpr uint8\_t PIN\_SENSOR\_TRIG = 3; constexpr uint8 t PIN SENSOR ECHO =  $2$ ;

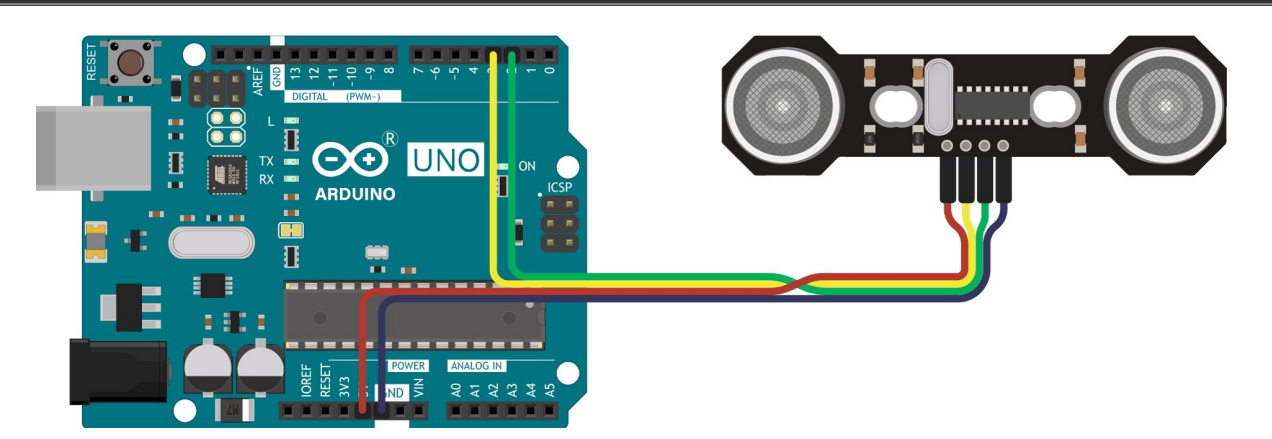

Схема устройства с Trema Shield

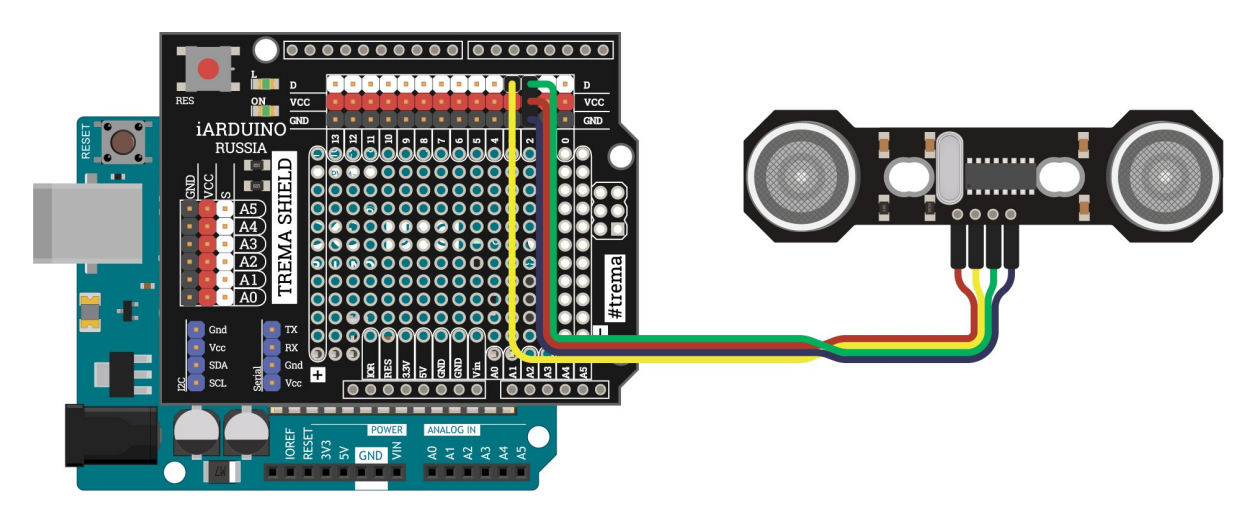

#### Программная настройка

- Скачайте и [настройте Arduino IDE.](https://wiki.iarduino.ru/page/ustanovka-nastroyka-programmnoy-obolochki-arduino-ide-dlya-windows/)
- Скачайте и установите библиотеку iarduino HC SR04 int.

#### Программный код

// Библиотека для работы с дальномером #include <iarduino HC SR04 int.h>

```
// Назначаем пины датчика расстояния
constexpr uint8_t PIN_SENSOR_TRIG = 3;
constexpr uint8 t PIN SENSOR ECHO = 2;
// Создаем объект для работы с дальномером
// и передаем в него пины TRIG и ECHO
iarduino HC_SR04 int sensor(PIN_SENSOR_TRIG, PIN_SENSOR_ECHO);
void setup(){
 // Открываем Serial‐порт
  Serial.begin(9600);
}
void loop(){
 // Вычисляем расстояние до объекта
 int sensorDistance = sensor.distance();
 // Выводим расстояние в Serial‐порт
 Serial.print(sensorDistance);
 Serial.println(" cm");
 // Ждём 100 мс
   delay(100);
}
```
#### Результат работы

После прошивки устройства, дальномер будем считывать расстояние до преграды и выводить в консоль.

# Габаритный чертёж

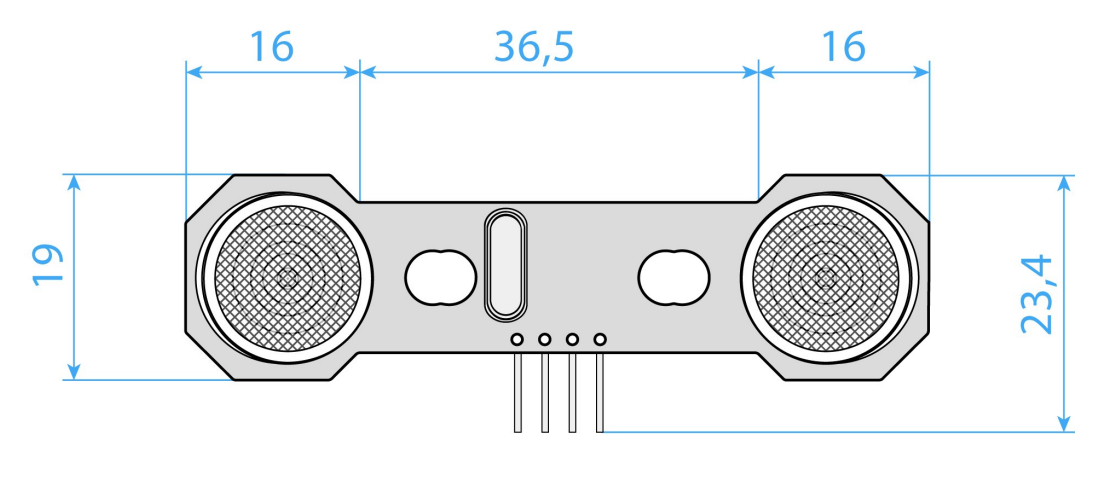

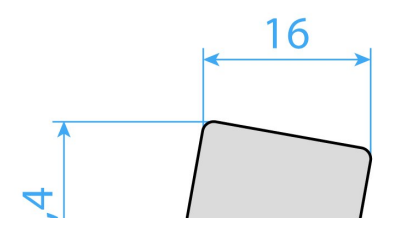

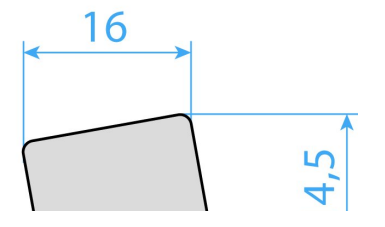

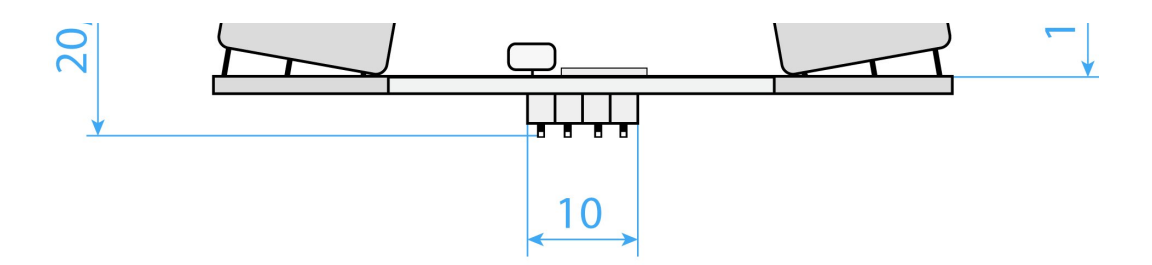

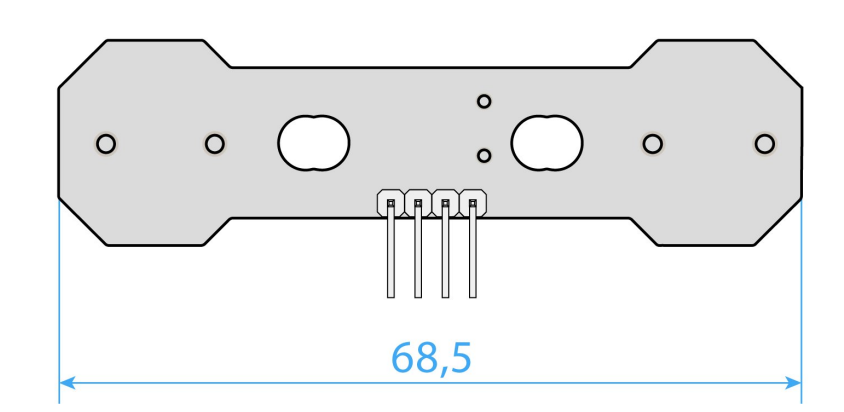

# Комплектация

1× Плата-модуль

# Характеристики

- Модель: Ультразвуковой дальномер Roborace HC-SR04
- Напряжение питания Vcc: 3,3-5 В
- Напряжение логических уровней: 3,3–5 В
- Аппаратный интерфейс: 4×PLS
- Программный интерфейс: цифровой сигнал
- Диапазон измерений: 2–400 см
- Погрешность: 0,3 см
- Эффективный угол обзора: 15°
- Размеры: 68,5×23,4×20,4 мм